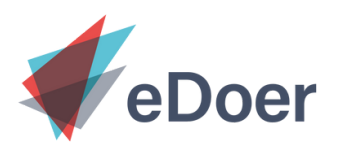

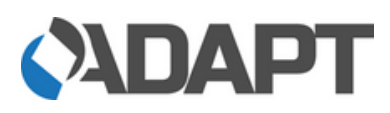

## **Inhalte kuratieren mit eDoerCC Profilinformationen und Organisationen verwalten**

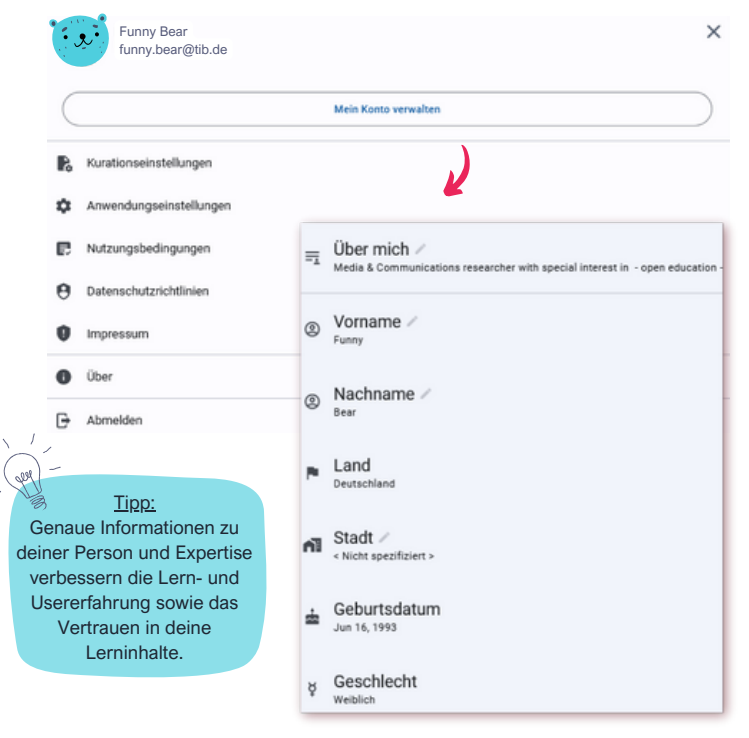

## **Persönliche Profile**

Um mit eDoerCC Lerninhalte kuratieren zu können, müssen alle Nutzer\*innen ein persönliches Profil anlegen. Hier lassen sich Kurations- und Anwendungseinstellungen (Sprache) vornehmen sowie persönliche Informationen ergänzen.

Am oberen rechten Bildschirmrand ist ein Profilbild-Logo zu sehen, unter dem die Funktion **"Konto verwalten"** zu finden ist. Du kannst hier Angaben zu deiner Person (z.B. Name, Ort, Beruf oder Lebenslauf) vornehmen sowie ein persönliches Profilbild ergänzen. Dein Passwort lässt sich ebenfalls unter "Konto verwalten" ändern.

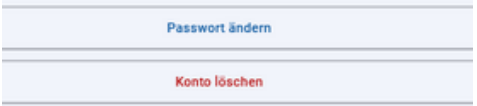

## **Organisationsseiten**

Auf eDoerCC besteht ebenfalls die Möglichkeit, als Organisation oder Projektgruppe ein gemeinschaftliches Profil anzulegen. Dies kann beispielweise nützlich sein, wenn deine Institution viele Lerninhalte anbietet und ihr als Team kollaborativ an diesen arbeiten möchtet.

Stellt hierzu bitte eine Anfrage an unser Support-Team (support.edoer@tib.eu) mit den folgenden Informationen: Name der Organisation, Logo/ Profilbild, Beschreibung, Kontakt-Emailadresse, Webseitenlink sowie die Person (bzw. das Profil), die als Admin für die Organisationsseite auf eDoer eintreten wird.

Unser Team wird die Seite anschließend für euch einrichten. Bitte beachte, dass die Verwaltung von Informationen auf Organisationsseiten derzeit noch in der Verantwortung des eDoer-Teams liegt. Bei Änderungswünschen: bitte unser Team kontaktieren.

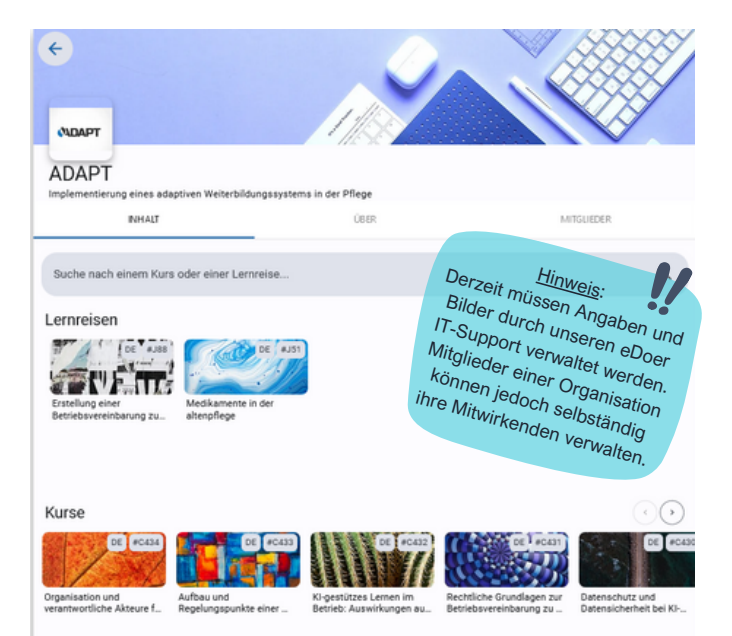